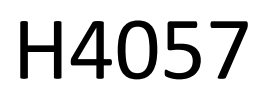

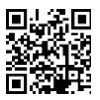

## GOSMART IP CÂMARA DE EXTERIOR IP-800 WASP 5MPX

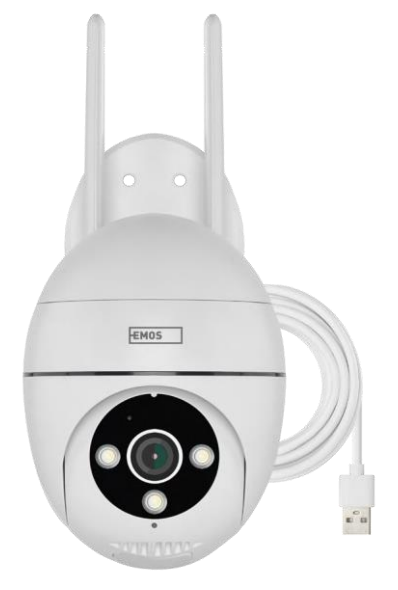

# $\mathbb{Z}^{\text{fndice}}$

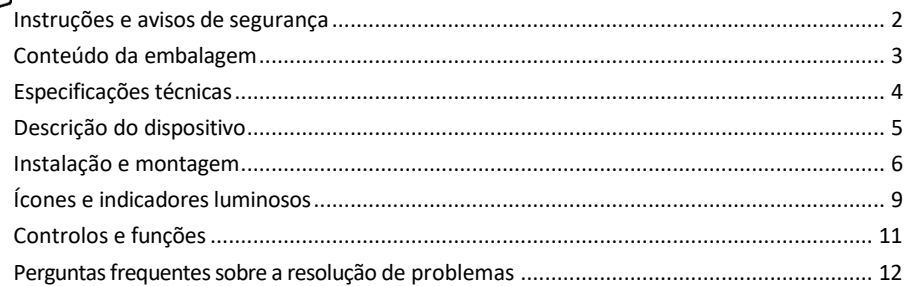

## <span id="page-1-0"></span>Instruções e avisos de segurança

Ler as instruções antes de utilizar o aparelho. Respeitar as instruções de segurança deste manual.

A EMOS spol. s r.o. declara que o produto H4057 está em conformidade com os requisitos essenciais e outras disposições relevantes das directivas. O equipamento pode ser utilizado livremente na UE.

A Declaração de Conformidade pode ser consultada no sítio Web [http://www.emos.eu/download.](http://www.emos.eu/download)

O equipamento pode ser operado com base na autorização geral n.º VO-R/10/07.2021-8, conforme alterada.

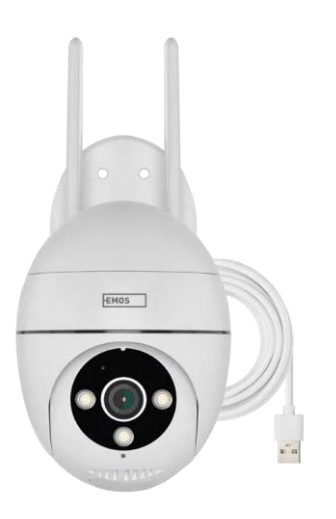

<span id="page-2-0"></span>Conteúdo da embalagem Câmara Adaptador de corrente Cabo USB Parafuso s do suporte Manual

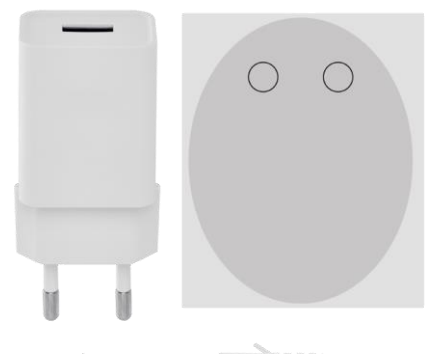

## **JANUARHAMMANA Januariumum**

**JANUARIA MARIALAREA** 

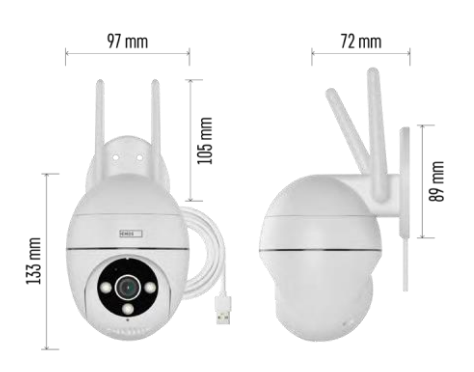

Especificações técnicas Fonte de alimentação: USB DC 12 V/1 A Dimensões: 57 × 57 × 71 mm Peso líquido: 431 g Resolução: 2616 × 1958 Sensor: 1/2,7'' 5 Megapixels CMOS Distância IR: visão nocturna até 10 m Lente: 4.0mm@F1.6,90° Armazenamento: Cartão SD (máx. 128 GB), armazenamento na nuvem, NVR APP: EMOS GoSmart para Android e iOS Conectividade: Wi-Fi de 2,4 GHz (IEEE802.11b/g/n) Proteção IP: IP65 Temperatura de funcionamento: de -20 °C a 50 °C

<span id="page-3-0"></span>Aviso

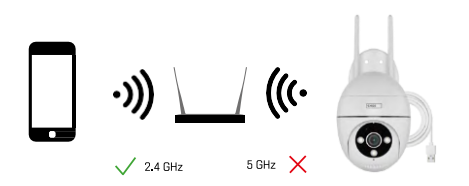

A câmara suporta apenas Wi-Fi de 2,4 GHz (não suporta 5 GHz).

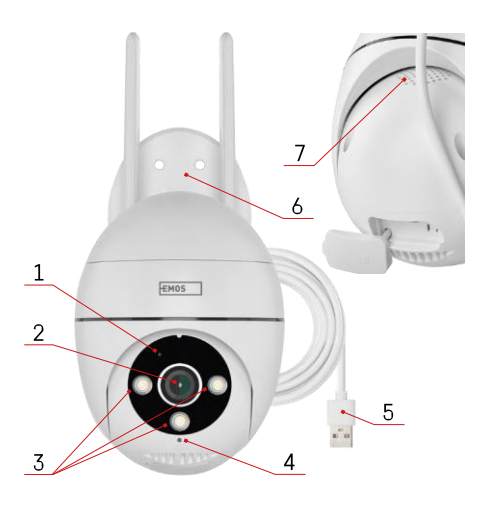

## <span id="page-4-0"></span>Descrição do dispositivo

- 1 LED de estado
	- O LED pisca a vermelho: o aparelho está a aguardar a ligação à rede Wi-Fi.
	- O LED é azul: a câmara está a funcionar corretamente.
	- O LED está vermelho: o aparelho não está a funcionar.
- 2 Lente
- 3 Iluminador LED
- 4 Microfone
- 5 Cabo de alimentação USB
- 6 Titular
- 7 Orador

- 8 Ranhura para cartão SD (máx. 128 GB)
- 9 Botão de reposição

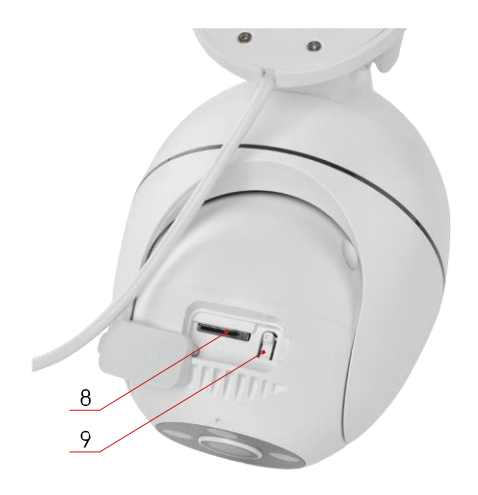

<span id="page-5-0"></span>Instalação e montagem Instalar a câmara na parede

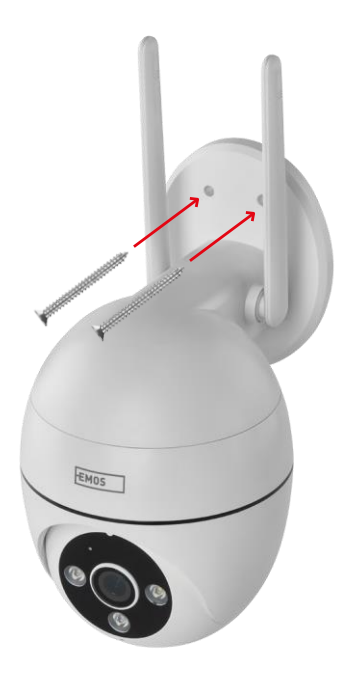

Utilize o suporte fornecido para o colocar numa superfície limpa. Fixar com os parafusos fornecidos.

#### Emparelhamento com uma aplicação

Instalar a aplicação EMOS GoSmart

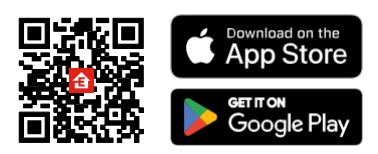

A aplicação está disponível para Android e iOS através do Google Play e da App Store. Leia o código QR para descarregar a aplicação.

Aplicação móvel EMOS GoSmart

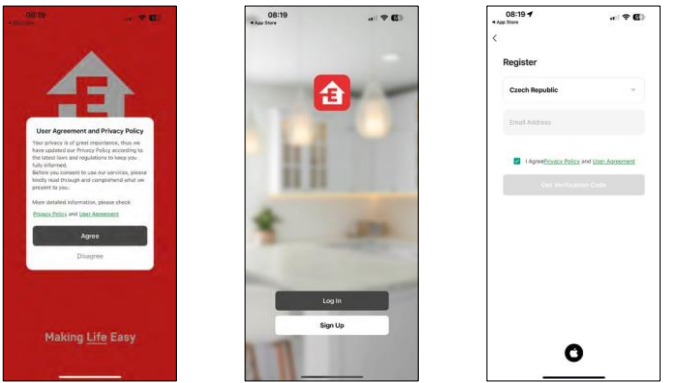

Abra a aplicação EMOS GoSmart, confirme a política de privacidade e clique em Aceito. Selecionar a opção de registo.

Introduza o nome de um endereço de correio eletrónico válido e escolha uma palavra-passe. Confirme o seu consentimento à política de privacidade. Seleccione registar.

Emparelhamento com uma aplicação

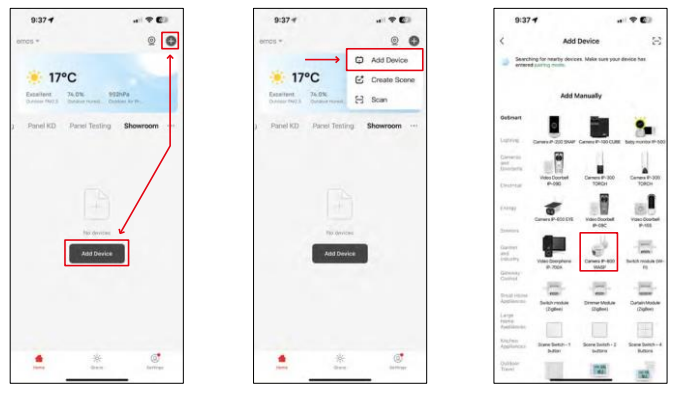

Seleccione Adicionar dispositivo.

Seleccione a categoria de produtos GoSmart e seleccione a câmara IP-800 WASP.

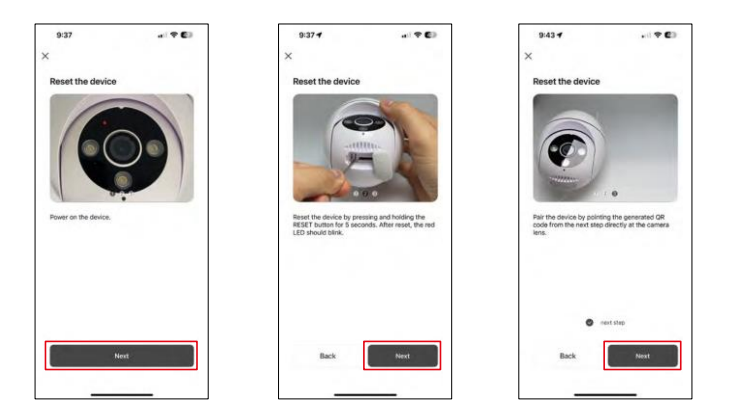

Ligue e reinicie a câmara utilizando o botão RESET na parte inferior da câmara e continue com a aplicação. Após uma reposição bem sucedida, o indicador deve piscar rapidamente.

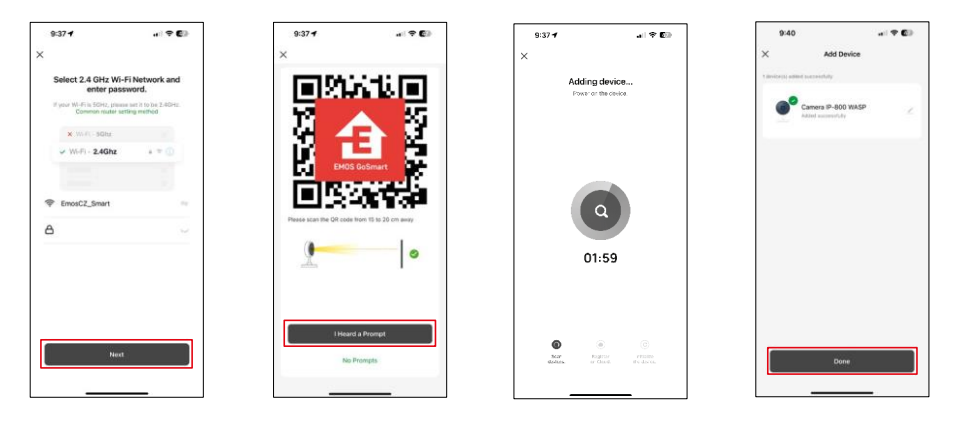

Introduza o nome e a palavra-passe da sua rede Wi-Fi. Esta informação permanece encriptada e é utilizada para permitir que a câmara comunique remotamente com o seu dispositivo móvel.

Aparecerá um código QR no ecrã do seu dispositivo móvel.

Coloque o código QR em frente da lente da câmara.

Confirme que ouviu o sinal sonoro para um emparelhamento bem sucedido.

O dispositivo será procurado automaticamente. Após o emparelhamento, a câmara pode ser renomeada.

## <span id="page-8-0"></span>Ícones e luzes indicadoras

Descrição dos controlos na aplicação

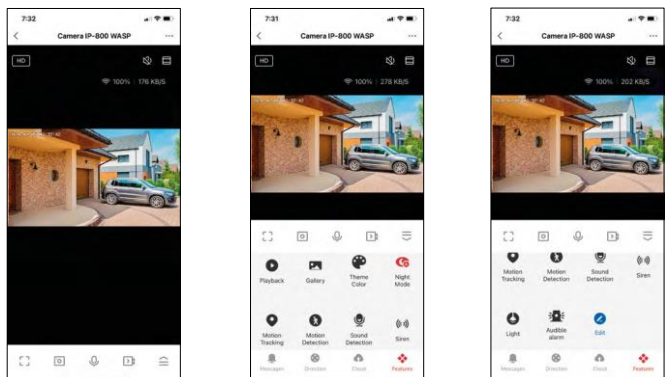

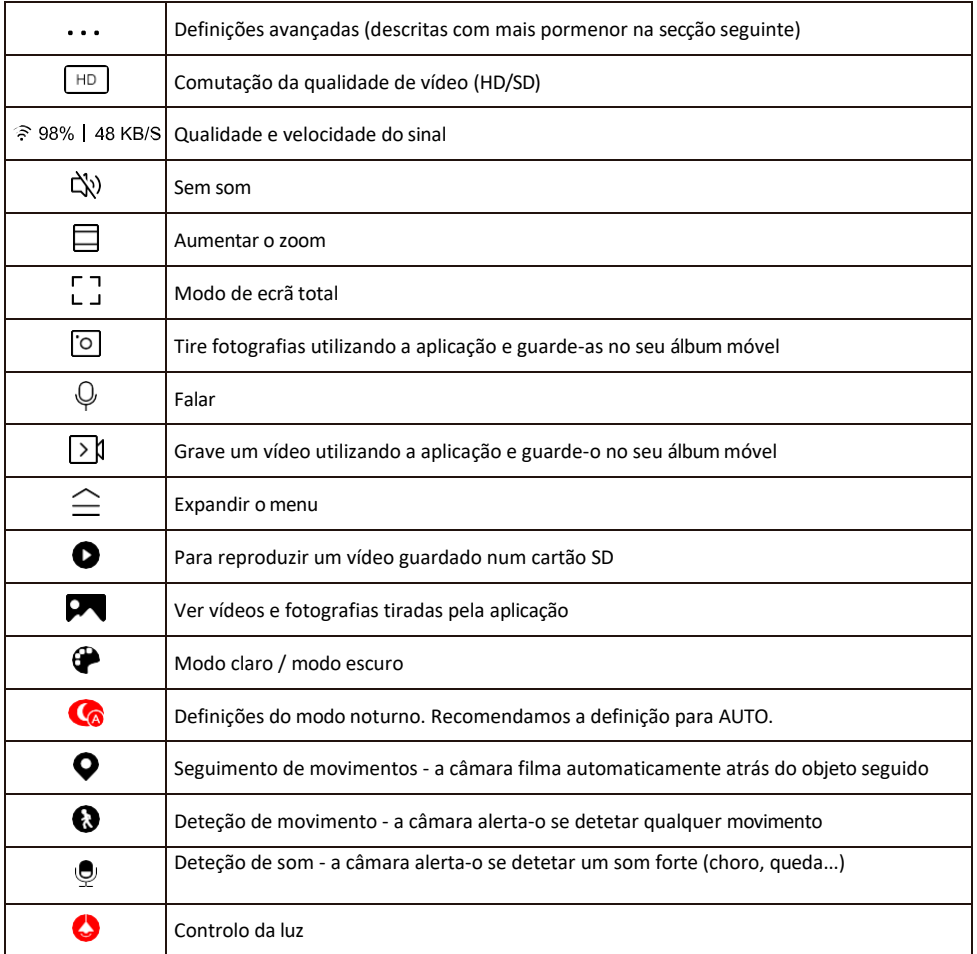

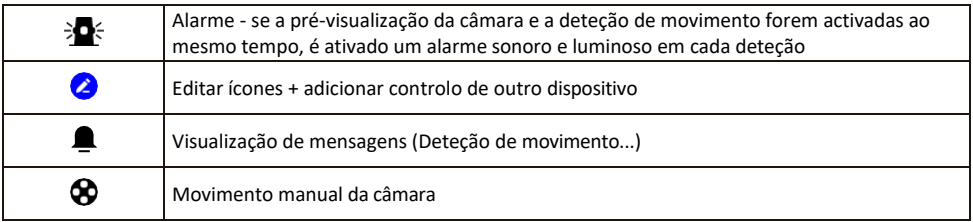

Descrição das definições da extensão

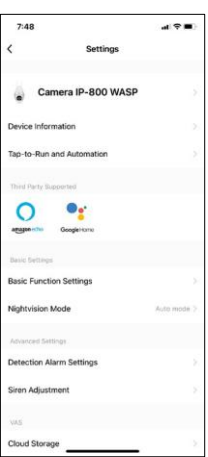

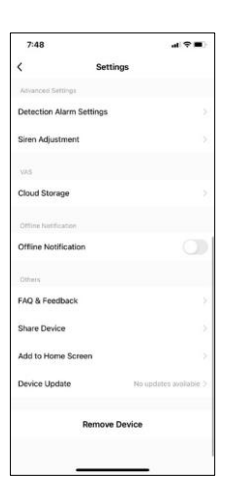

- Informações sobre o dispositivo Informações básicas sobre o dispositivo e o seu proprietário
- Tap-to-Run e automatização Visualizar cenários e automatizações atribuídos ao dispositivo. A criação de cenários é possível diretamente no menu principal da aplicação, na secção
	- "Cenas". Por exemplo, a H4057 pode ser automatizada para ativar um modo privado entre as 18:00 e as 7:00, para que a câmara não o siga quando estiver em casa.
- Definições de funções básicas Ativar/desativar funções de controlo básicas, como a rotação automática do ecrã ou a marca de água com apresentação da hora e da data. Outra definição importante é a possibilidade de selecionar a comunicação unidirecional ou bidirecional.
- Modo de visão nocturna definição do modo noturno
- Definições de alarme de deteção Definições de deteção de movimento e a capacidade de programar exatamente quando o movimento deve ser detectado e quando não deve.
- Regulação da sirene regulação da sirene (volume e duração)
- Cloud Storage gestão do armazenamento na nuvem
- Notificação offline Para evitar lembretes constantes, será enviada uma notificação se o dispositivo permanecer offline durante mais de 30 minutos.
- FAQ & Feedback Veja as perguntas mais comuns e as respectivas soluções e envie-nos diretamente uma pergunta/sugestão/feedback
- Partilhar dispositivo Partilhar a gestão do dispositivo com outro utilizador
- Adicionar ao ecrã inicial Adicione um ícone ao ecrã inicial do seu telemóvel. Com este passo, não tem de abrir sempre o seu dispositivo através da aplicação, mas basta clicar diretamente neste ícone adicionado e será levado diretamente para a vista da câmara
- Atualização do dispositivo Atualização do dispositivo. Opção para ativar as actualizações automáticas
- Remover dispositivo Remover e evaporar o dispositivo. Um passo importante se pretender alterar o proprietário do dispositivo. Depois de adicionar o dispositivo à aplicação, o dispositivo fica emparelhado e não pode ser adicionado a outra conta.

## <span id="page-10-0"></span>Controlos e funções

#### Gravação no cartão SD

Uma das funções básicas do sistema de segurança doméstica é a função de gravação em cartão SD.

A câmara é alimentada pela rede eléctrica, o que permite gravar sem parar ou gravar apenas se a câmara detetar movimento. A seleção e o agendamento da gravação são possíveis nas definições da câmara, na caixa "Definições de gravação". A câmara suporta cartões SD com um tamanho máximo de 128 GB no formato FAT32. No entanto, cartões SD de 32 GB ou 16 GB também são suficientes. Quando o cartão SD está cheio, as gravações são automaticamente substituídas.

Instruções sobre como ativar a função de cartão SD:

- 1. Insira o cartão Micro SD na ranhura adequada na parte inferior da câmara.
- 2. Abra as definições avançadas do dispositivo e seleccione "Definições de armazenamento".
- 3. Formatar o cartão SD. AVISO: Não desligue a aplicação nem interrompa o processo quando estiver a formatar o cartão SD.

[Gravação sem paragens]

- 1. Aceda às definições da câmara e seleccione "Definições de gravação".
- 2. Ativar "Gravação local" e mudar o modo de gravação para "Non-Stop".

[Registo de eventos]

- 1. Aceda às definições da câmara e seleccione "Definições de gravação".
- 2. Ativar "Gravação local" e mudar o modo de gravação para "Gravação de eventos".
- 3. Ligar o sensor PIR e definir a sensibilidade necessária.
- 4. Quando a câmara detecta movimento, também grava alguns segundos de filmagem, que podem ser $\bullet$ encontrados no ícone:

## <span id="page-11-0"></span>FAQ de resolução de problemas

Não consigo emparelhar os dispositivos. O que é que posso fazer?

- Certifique-se de que está a utilizar uma rede Wi-Fi de 2,4 GHz e que tem um sinal suficientemente forte
- Conceder todas as permissões à aplicação nas definições
- Certifique-se de que está a utilizar a versão mais recente do sistema operativo móvel e a versão mais recente da aplicação

Eles conseguem ouvir-me lá fora, mas eu não consigo ouvir o som lá fora / Eu consigo ouvir o som lá fora, mas eles não me conseguem ouvir.

- Certifique-se de que concedeu todas as permissões à aplicação, especialmente para o microfone.
- A comunicação unidirecional também pode ser um problema. Se vir este ícone na parte inferior: $\bigcirc$  significa que o dispositivo está definido para comunicação unidirecional.
- Para resolver este problema, aceda ao menu "Definições básicas de funções" e defina "Modo de conversação" para "Dois
	- -falar". Este menu encontra-se nas definições da extensão (ver capítulo "Descrição das definições da extensão").
- O ícone correto para a comunicação bidirecional tem o seguinte aspeto:  $\mathcal{D}$

Não estou a receber notificações, porquê?

- Conceder todas as permissões à aplicação nas definições
- Ativar as notificações nas definições da aplicação (Definições -> Notificações da aplicação)

Que cartão SD posso utilizar?

• Cartão SD com uma capacidade de armazenamento máxima de 128 GB e uma classe de velocidade mínima de CLASSE 10 no formato FAT32.

Quando a memória do cartão SD está cheia, os registos mais antigos são automaticamente substituídos ou o utilizador tem de os apagar manualmente?

• Sim, os registos são substituídos automaticamente.

Quem pode utilizar o equipamento?

- As instalações devem ter sempre um administrador (proprietário)
- O administrador pode partilhar o dispositivo com os restantes membros do agregado familiar e atribuir-lhes direitos